## Portal Pacjenta

W związku z działaniami w zakresie budowy usług elektronicznych skierowanych do mieszkańców powiatu, uprzejmie informujemy o uruchomieniu Portalu Pacjenta Podlaskiego Systemu Informacyjnego e-Zdrowie (PSIeZ) współfinansowanego przez Unię Europejską w ramach Regionalnego Programu Operacyjnego Województwa Podlaskiego na lata 2007-2013.

Funkcjonalności Portalu Pacjenta Podlaskiego Systemu Informacyjnego e-Zdrowie stanowią niewątpliwą wartość dodaną dla wszystkich korzystających z porad lekarskich i systemu ochrony zdrowia w województwie podlaskim. Projekt ma na celu rozwój i poprawę dostępności do publicznej służby zdrowia.

Główne korzyści to:

- możliwość zarejestrowania się przez Internet do większości poradni specjalistycznych w szpitalach woj. podlaskiego, Użytkownik może już rejestrować się do poradni specjalistycznych w szpitalach zintegrowanych w Portalu Pacjenta.
- możliwość przeglądu terminów możliwych wizyt w wielu poradniach na terenie całego województwa, analizy kolejek, czy wyboru preferowanego lekarza. System zapewnia także możliwość zmiany terminu wizyty, czy też jej anulowanie/odwołanie - wszystko to z poziomu własnego komputera.
- wgląd do elektronicznej dokumentacji medycznej pacjenta, jej wydruk bez konieczności wizyty w poradni, analizę wyników badań, bądź historii leczenia. uzupełnianie własnej dokumentacji medycznej o prywatne badania, wyniki itp.,
- możliwość udostępnienia dokumentacji medycznej wybranemu lekarzowi,
- dostęp do aktualności, nowości, programów profilaktycznych prowadzonych przez podmioty lecznicze woj. podlaskiego na jednym Portalu Pacjenta

Dostęp do kluczowych funkcjonalności Portalu Pacjenta, jakimi są e-Rejestracja oraz dostęp do Elektronicznej Dokumentacji Medycznej, możliwy jest po założeniu i aktywacji konta użytkownika.

Założenie konta na Portalu Pacjenta, wiąże się tylko z krótką, kilkuminutową rejestracją na stronie internetowej **ezdrowie.wrotapodlasia.pl**

## **Aby założyć Konto na Portalu Pacjenta, pacjent powinien:**

- 1. Wejść na stronę **ezdrowie.wrotapodlasia.pl.**
- 2. Wprowadzić dane: imię, nazwisko, PESEL, email, zaakceptować Regulamin korzystania z Portalu Pacjenta.
- 3. Na adres e-mail przyjdzie wiadomość zawierająca: login użytkownika, hasło tymczasowe oraz link do pierwszej zmiany hasła.

tymczasowe oraz link do pierwszej zmiany hasła.

4. Przy pierwszym logowaniu wymagana jest zmiana hasła.

## **Aby aktywować konto na Portalu Pacjenta**

1. W celu aktywowania Konta Pacjenta należy poprosić w rejestracji/poradni jednego z podmiotów leczniczych o aktywację Konta Pacjenta. Po podaniu loginu i okazaniu dowodu osobistego, pracownik podmiotu leczniczego przekaże kod PIN, który należy później wpisać na Portalu Pacjenta (kliknięcie w imię i nazwisko po zalogowaniu à opcja: Aktywuj konto).

W podmiocie leczniczym Pacient powinien wyrazić zgodę na

- 1. Przetwarzanie danych osobowych, w tym danych o stanie zdrowia na poziomie regionalnym, wtedy każda dokumentacja wytworzona w tym podmiocie leczniczym będzie widoczna na koncie Pacjenta w Portalu Pacjenta.
- 2. Na tym etapie Pacjent uzyskuje pełny dostęp do wszystkich funkcjonalności portalu, w tym do dokumentacji elektronicznej wytworzonej na poziomie podmiotu leczniczego.

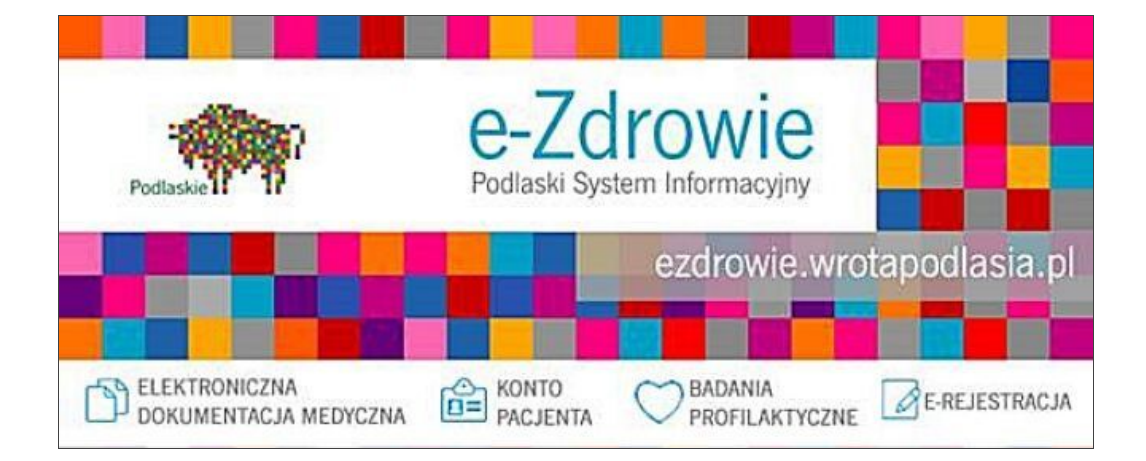

Kontakt z [redakcją](https://stgrajewo.wrotapodlasia.pl/pl/kontakt.html) [Drukuj](JavaScript:void(0)) [PDF](https://stgrajewo.wrotapodlasia.pl/pl/45678/portal_pacjenta.html?PageSpeed=noscript&print=1&format=pdf) Dodana: 12 kwiecień 2017 12:38 Zmodyfikowana: 12 kwiecień 2017 12:38